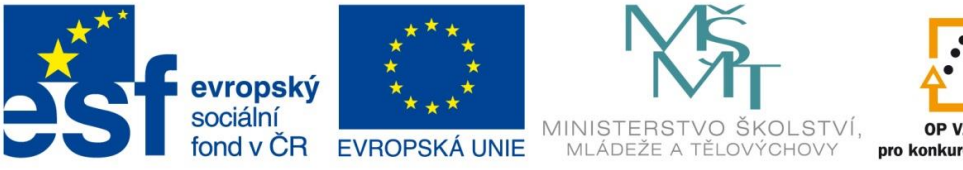

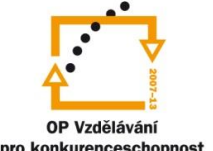

INVESTICE DO ROZVOJE VZDĚLÁVÁNÍ

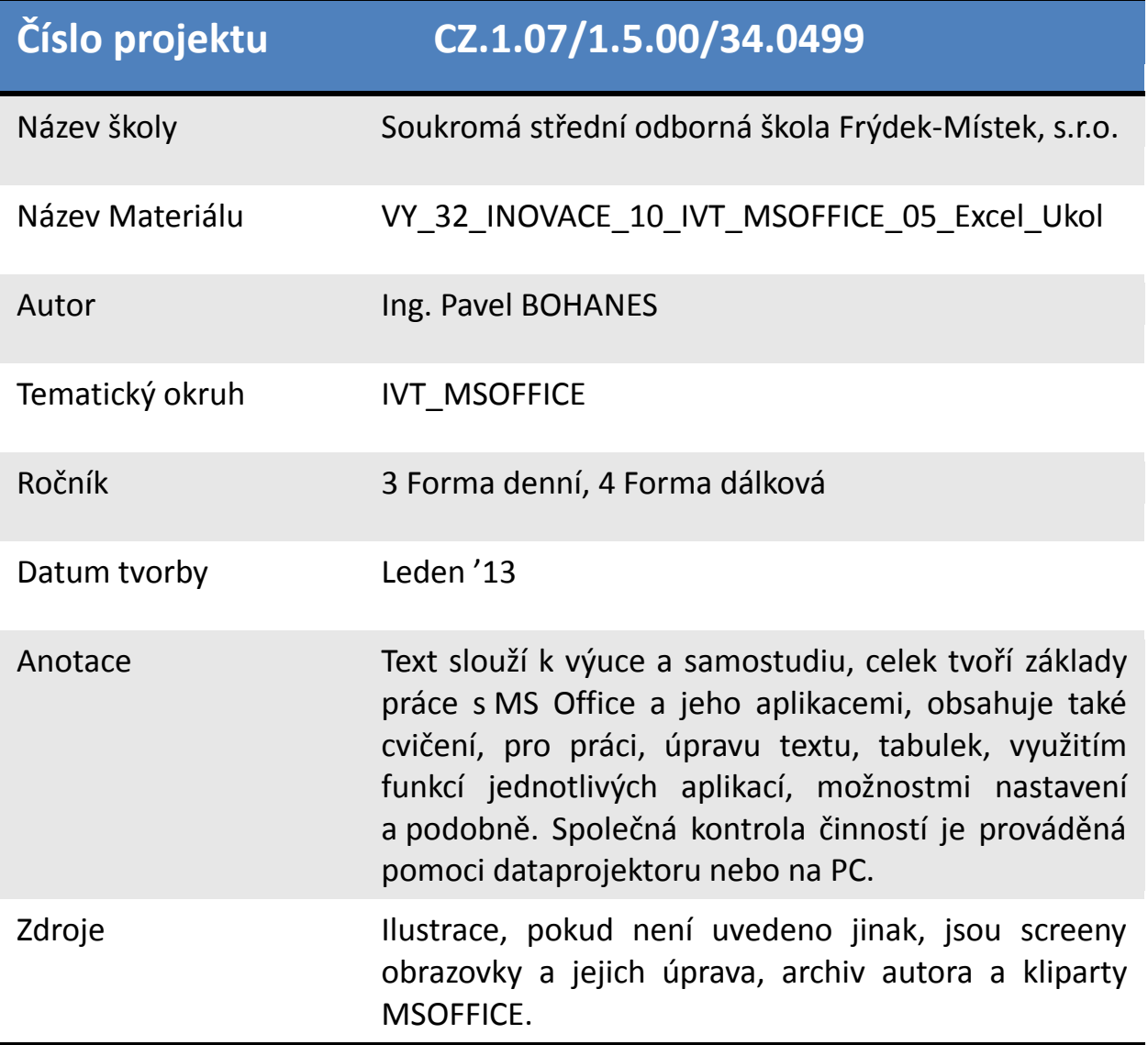

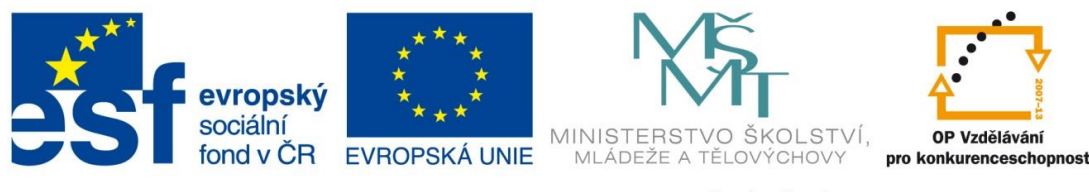

INVESTICE DO ROZVOJE VZDĚLÁVÁNÍ

*Úkol: IVT\_MSOFFICE\_05\_Excel\_Ukol (4 body)*

Úkol:

Vytvořte tabulku na základě níže uvedených dat a přidejte do posledního sloupce a řádku hodnoty, které vypočítáte pomoci funkce Průměr. Kde sloupec pojmenujete, **Průměrná denní teplota**, a řádek pojmenujete **Průměr**. Záhlaví tabulky zarovnejte na střed, případně nechte text zalamovat a zvýrazněte je tučně a vypočtené hodnoty obarvěte a celou tabulku vhodně ohraničte.

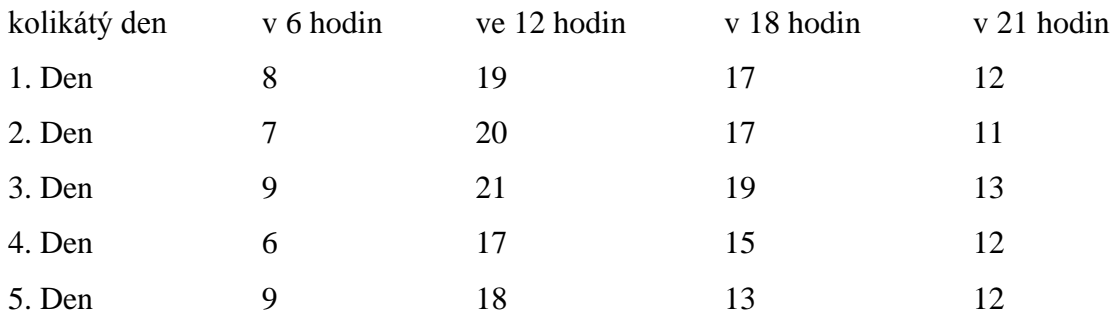

Za pomocí funkce **Min a Max** vypočítejte, který den je teplota nejnižší a nejvyšší tyto hodnoty zvýrazněte červeně.

Poznatky uložte na disk H do adresáře EXCEL, který se nachází v adresáři DUM pod názvem *IVT\_MSOFFICE\_05\_Excel\_Ukol*.

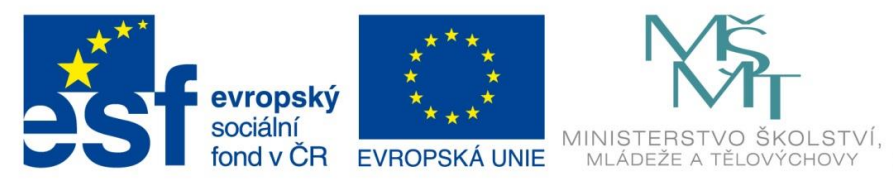

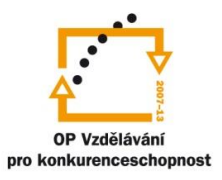

INVESTICE DO ROZVOJE VZDĚLÁVÁNÍ

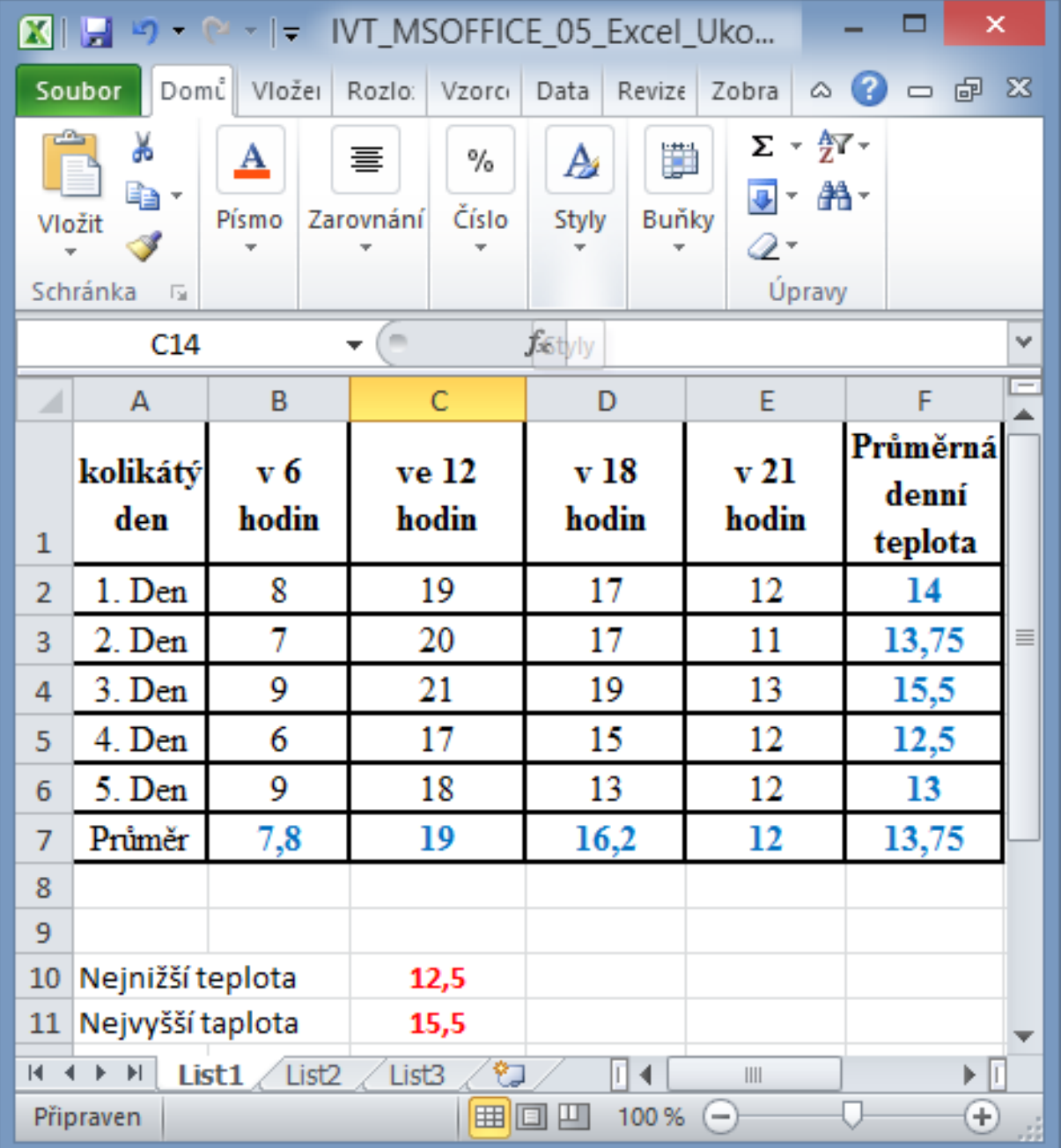